Мастер шансов генерирует шансы на основе результатов в любых видах спорта лиги, таких как футбол, хоккей, бейсбол, американский футбол, регби, баскетбол. Предоставляет результаты в реальном времени и соответствующие коэффициенты в реальном времени. Поддерживает более 100 обновляемых в Интернете баз данных с прошлыми играми для большинства европейских футбольных лиг, суперлиги УЕФА, НХЛ, НБА и НФЛ. Отслеживает рейтинги команд в динамике. Проводит анализ турнира, рассчитывая шансы любой команды занять любое место после завершения запланированных игр. Имеет встроенный изощренный оптимизатор ставок Stake Wizard в качестве мощного инструмента. Программа имеет удобный интуитивно понятный пользовательский интерфейс.

История Odds Wizard восходит к 1998 году, когда захватывающее зрелище Кубка мира во Франции вдохновило на разработку алгоритмов прогнозирования. Первый простой алгоритм был реализован на листе Excel как приложение Visual Basic. С тех пор много усилий было предпринято для повышения силы предсказания. Изначально футбол был единственным спортом, поддерживаемым Odds Wizard. В настоящее время поддерживаются и другие виды спорта, такие как хоккей, баскетбол, американский футбол, бейсбол и теннис.

Мастер коэффициентов вычисляет фиксированные коэффициенты (1 X 2), коэффициенты двойного шанса (1 X 12 2X), коэффициенты азиатского гандикапа, коэффициенты фиксированного гандикапа, забитые голы, правильные результаты, коэффициенты половинного / полного времени (до 75 различных коэффициентов на событие вычисляются). Поддерживаются три отдельных набора коэффициентов для периодов совпадения (полный рабочий день, первый раз и второй раз), что в три раза увеличивает общее количество рассчитанных коэффициентов. Мастер шансов может обрабатывать неограниченное количество лиг до 511 команд или игроков и до 65535 игр на лигу. Все поддерживаемые лиги могут быть легко обновлены через интернет-соединение. Поддержка теннисного спорта - одна из новых возможностей Odds Wizard. В основе современных алгоритмов стоят лучшие предыдущие разработки и исследования в футболе, хоккее и других видах спорта. Эти алгоритмы способны отслеживать живые результаты и вычислять полный набор шансов в игре до конца матча. Единственным условием эффективного использования новой версии с ее огромными теннисными лигами является мощный процессор внутри ПК. Следует также отметить, что в течение всего 10-летнего периода жизни мастера шансов многие преданные пользователи просили добавить теннис в список поддерживаемых видов спорта. И наконец, их мечта сбывается.

В дополнение к перечисленным выше функциям Мастер шансов может отображать результаты в реальном времени и все соответствующие шансы в реальном времени, создавая новое измерение для самого широкого массива шансов.

Фактически, Odds Wizard был виртуально независимым букмекером, предоставляющим любые шансы на основе расширенного статистического анализа и прогноза. В отличие от настоящего букмекера, он не совершает дорогостоящих ошибок. Кроме того, он выявляет такие ошибки и позволяет игроку делать ставку не только на удачу, но и на вероятностные законы. Как правило, последние находятся на стороне букмекера, если выпустить правильные шансы на линию (цены). В таком случае 10-20% от общего количества ставок составляют прибыль букмекера в долгосрочной перспективе. Если шансы линии букмекера превышают справедливые шансы, игрок получает надежные предпосылки для победы и букмекер для проигрыша. Мастер шансов может быть использован двумя способами:

1) Установите маржу прибыли в 0%, генерируйте справедливые шансы, сравнивайте их с линиями букмекера, находите случаи, когда шансы на линии больше справедливых шансов, и размещайте ставки в соответствии с вашей собственной интуицией или научным подходом, предоставленным инструментом Stake Wizard;

2) Установите маржу прибыли в 10-20%, создайте шансы на линии и откройте новую букмекерскую контору без самого букмекера! Серьезные букмекеры могут использовать Мастер шансов в качестве советника, например, скорректировать средние рыночные шансы в направлении, указанном программой.

Несмотря на кажущуюся простоту пользовательского интерфейса, Odds Wizard выполняет очень сложные вычисления, что делает эту программу уникальной в классе программного обеспечения для прогнозирования. Базовый алгоритм является результатом обширных научных исследований.

Почти все функции мастера шансов доступны из главной формы, которая также отображает как входные, так и выходные данные. Основная форма разделена горизонтальным разделителем и состоит из следующих элементов:

#### . Menu and tool bar

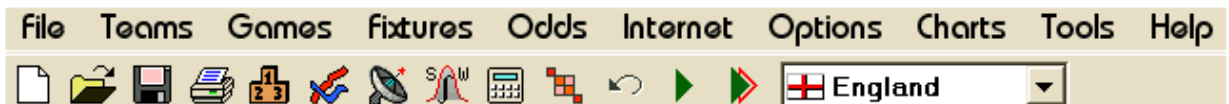

Используйте пункты меню или кнопки панели инструментов, чтобы открывать и сохранять файлы лиги, отображать и печатать коэффициенты, редактировать команды и игры, получать матчи и обновления через Интернет, показывать турнирную таблицу, изменять параметры, показывать графики, запускать вычисления, отменять изменения, активировать инструменты, показать справку и зарегистрировать эту программу.

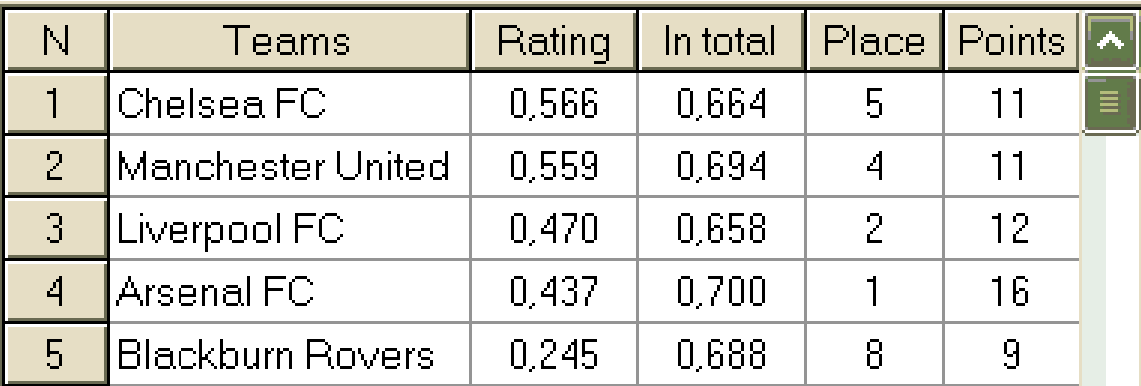

# • Teams table

Хранит команды вместе с их рейтингами, итоговыми данными (т. Е. Вкладом в общее количество забитых голов), местами и очками. Команды сортировки можно выполнить, щелкнув заголовки соответствующих столбцов.

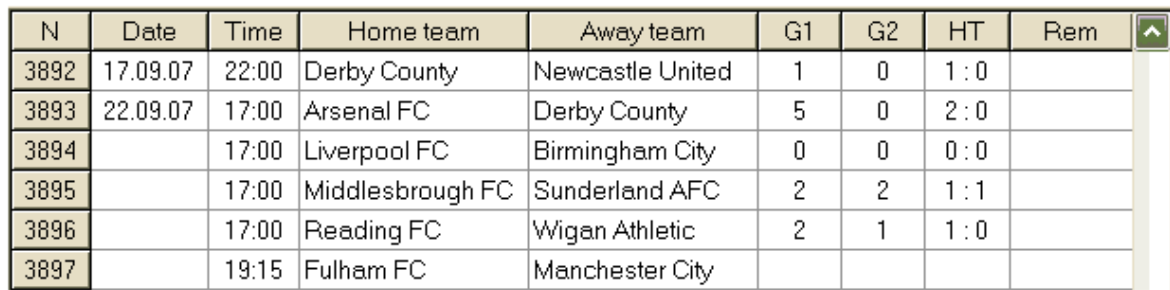

#### • Games table

Хранит прошлые игры в данной лиге и отображает расписание.

#### • Odds table

Таблица шансов содержит до 75 различных шансов для каждого события, включая фиксированные шансы, шансы азиатского или фиксированного гандикапа, забитые голы, правильные результаты, шансы на половину / полное время. Три набора коэффициентов для каждого периода матча (в футболе) можно выбрать с помощью пункта меню Коэффициенты ® Период матча. Таблица шансов отображает шансы в реальном времени, когда включен режим шансов в реальном времени. Он разделен на 6 просмотров:

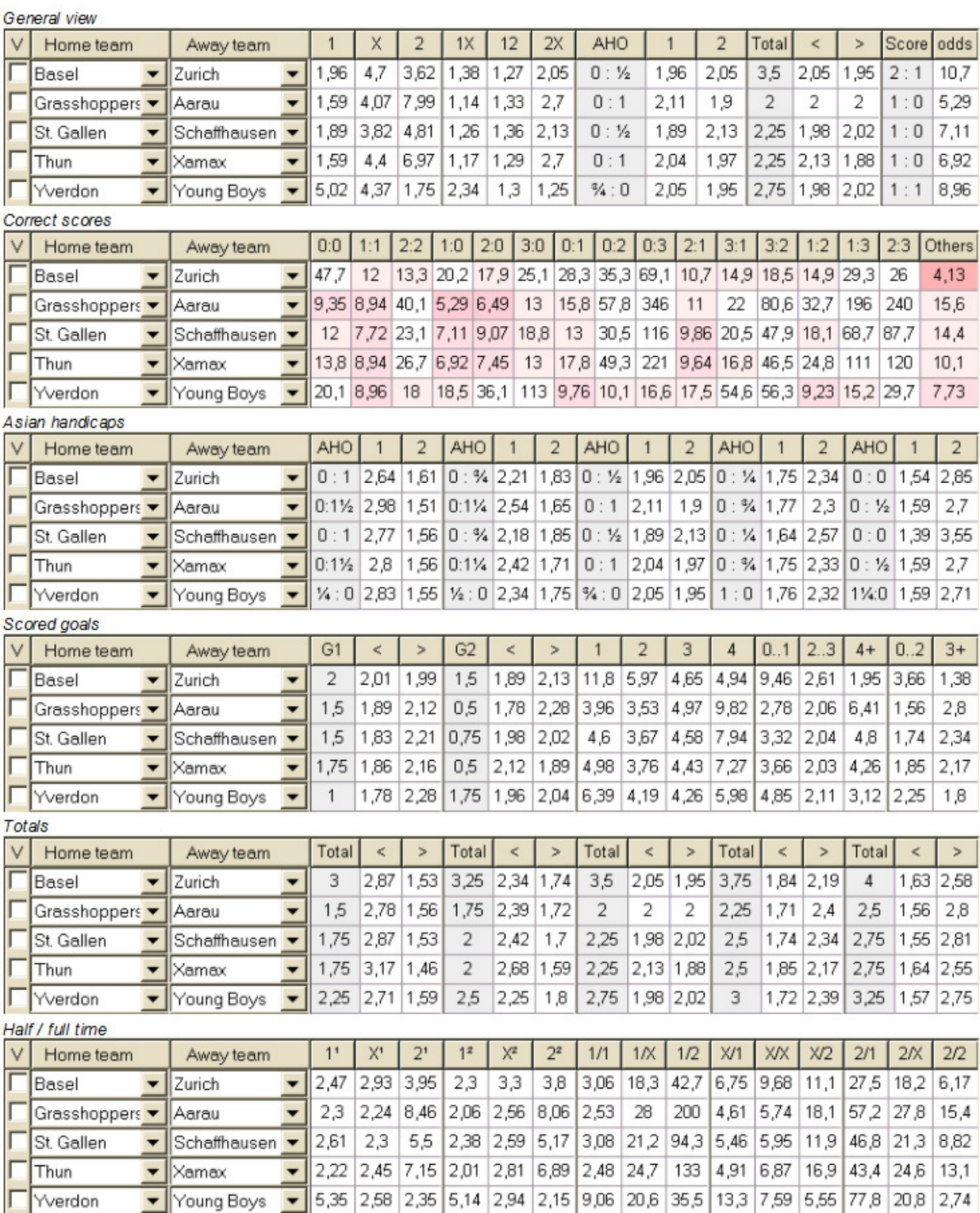

Используйте меню «Коэффициенты» или функциональные клавиши F3 ... F8 для переключения между этими представлениями таблицы коэффициентов.

Некоторые ячейки могут иметь подсказки трендов. Они окрашены в фиолетовый цвет (синий на ЖК-мониторах) и указывают на коэффициенты, на которые не рекомендуется делать ставки из-за неблагоприятных тенденций или плохой статистики. Нажмите клавишу <F10> или используйте пункт меню Коэффициенты ® Применить подсказки тренда, чтобы включить / выключить эту опцию.

Шансы линии Bwin (1-X-2-1X-2X) можно просмотреть с помощью клавиши <F2> или пункта меню Odds ® bWin с фиксированными коэффициентами. Таблица с коэффициентами линии bwin.com аналогична таблице общего вида.

Коэффициенты, которые соответствуют критерию Line> Fair, выделены зелеными оттенками по сравнению с текущими коэффициентами bwin.com. Чем глубже цвет, тем больше разница между линиями и справедливыми коэффициентами. Проверьте мотивацию команды и травмы из других источников, если окажется, что Line >> Fair, особенно в конце регулярного сезона.

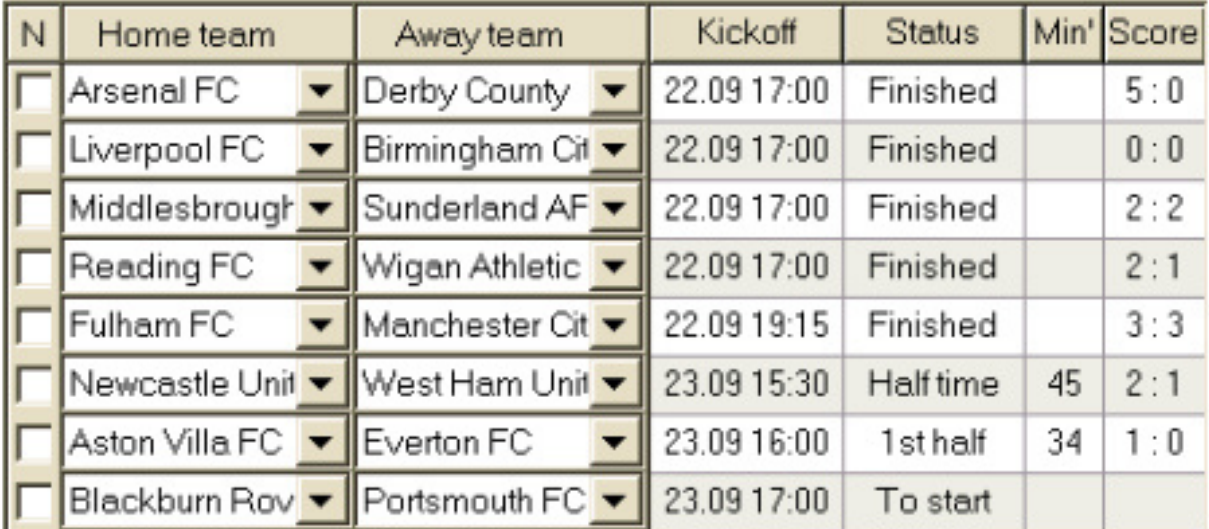

### • Live score table

Таблица текущих результатов содержит дату и время начала игры, статус игры, количество сыгранных минут и текущий счет. Обновляется каждые 5 секунд. Чтобы начать отображение результатов в реальном времени и соответствующих коэффициентов в реальном времени,

подключитесь к Интернету и нажмите кнопку на панели инструментов.

• Status bar

Teams: 14 Games: 1738 Average total: 2,77 Home advantage: 0,374 Profit margin: 0% Last updated: 24.09.05

Отображает количество команд, количество игр, средний итог, преимущество хозяев, маржу прибыли и дату последнего обновления.

Примечание. В зависимости от текущей конкретной задачи можно использовать горизонтальный разделитель для увеличения либо области команд / игр (вверху), либо области шансов (внизу) основной формы.

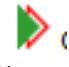

# Таблица турнирной таблицы

Таблицу турнирной таблицы можно активировать, выбрав пункт меню **Teams Show**   $s$ tandings, или нажав кнопку на панели инструментов **•** 

Чтобы правильно подсчитать турнирную таблицу, программа использует следующие атрибуты в столбце Rem таблицы игр:

- F первая игра в регулярном турнире (чемпионате);
- с кубковые игры, исключенные из подсчета позиций;
- fr дружественные игры, исключенные из подсчета позиций;

Все игры, сыгранные в день или после даты игры, отмеченной буквой F, за исключением кубка и дружественных игр, учитываются при подсчете турнирной таблицы.

Для интернет-обновляемых лиг такие атрибуты добавляются автоматически.

Если две или более команд имеют равное количество очков, то для определения команд, занявших более высокие места, применяются определенные правила. Можно изменить (настроить) эти правила для особых нужд, нажав кнопку **Groups & Rules**. Смотрите раздел Groups and rules of ranking для подробностей.

Лучшие команды, которые будут переведены в высшую лигу, выделены красным. Нижние команды, подлежащие отправке в низшую лигу, выделены темно-синим цветом. Количество повышенных и пониженных команд также определяется на панели **Groups & Rules**.

Карательные точки, влияющие на турнирную таблицу, задаются с помощью пункта меню **Teams Punitive points**..

# Графики рейтингов

При щелчке по одному из пунктов меню **Charts** открывается новое окно, в котором отображается динамика изменения рейтингов (итогов) для команд в текущей лиге:

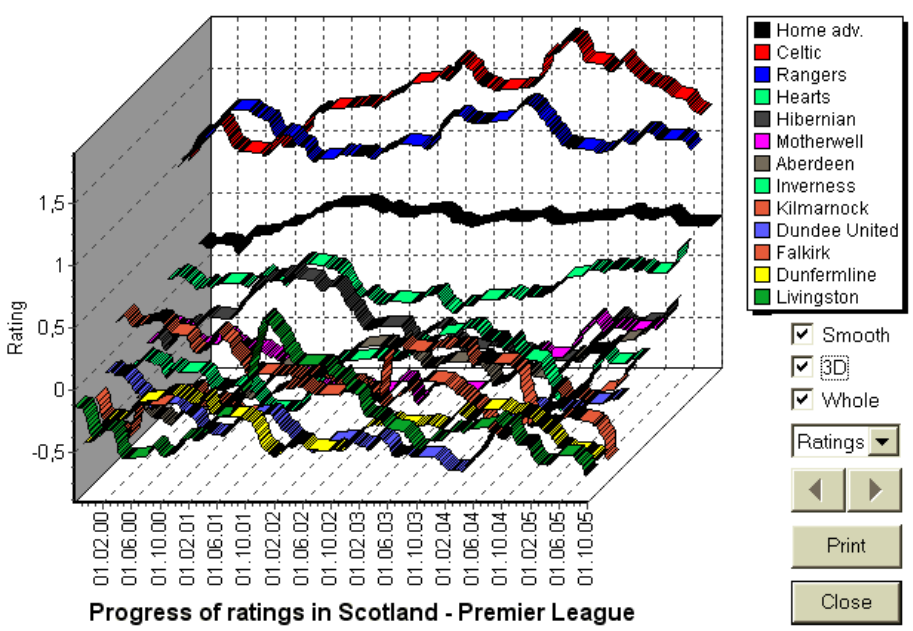

Пользователь может перемещаться по периодам с помощью кнопок со стрелками (или клавиш). Можно просмотреть весь диапазон, установив флажок **Whole**.

Кривые можно сделать более гладкими, установив флажок **Smooth.** 

Опция 3D изменяет внешний вид графика на 3-мерный.

Нажмите **Print** кнопка, чтобы сделать печатную копию отображаемого графика. Результаты печати являются лучшими при использовании цветного принтера.

Можно отобразить рейтинги (итоги) команды хозяев против команды гостей, выбрав нужный пункт в подменю **Team vs team**.

Примечание. Для отображения графика должно быть не менее 2 команд и 2 игр с разными датами. Кривые могут отображаться только для первых 63 команд из таблицы команд. Для большой базы данных прошлых игр на графике могут отображаться только последние 500 разных дат.

Примечание. Вертикальная черта в 2D-виде обозначает начало периода, когда прошлых игр достаточно для надежных статистических вычислений.

### Ввод данных лиги

Данные лиги необходимы для этой программы. Он включает в себя наборы команд и прошлых игр. Чем больше игр введено, тем более точные рейтинги, итоги (то есть вклады в итоги) и шансы вычисляются. Команды и игры заносятся в таблицы команд и игр соответственно (см. User interface). Пары игровых команд (матчи) в таблице шансов также являются частью данных лиги.

#### Teams and teams table

Используйте меню **Teams** редактировать таблицу команд. Колонны **Rating** and **In total**  доступны для редактирования, если опция *Manual input of ratings/in-totals* включена. Как правило, нет необходимости вводить рейтинги и итоги вручную. Они вычисляются автоматически при условии, что для статистического анализа достаточно игр. Максимум 511 команд могут быть введены в таблицу команд.

Карательные очки для определенной команды вводятся в виде натуральных чисел с помощью меню **Teams Punitive points**. Они вычитаются из обычно рассчитанных точек, и, таким образом, исправленные точки выделяются красным.

#### **Games and games table**

Использовать пункт меню **Games редактировать игровую таблицу. Все столбцы доступны для редактирования: Date**, **Time**, **Home team**, **Away team**, **G1**, **G2** Голы, забитые хозяевами и гостями, **HT** – перерыв, **Rem** - замечания по конкретной игре. Замечания (attributes) являются необязательными, они могут иметь следующие значения: **ot** - через некоторое время, **nv** нейтральное место, **F** - первая игра в чемпионате, **c** - кубковая игра, **fr** - дружеская игра, **?** сомнительный результат.

Очки за половину времени отображаются только в лигах игроков. Если оценка за полный рабочий день какой-либо из команд превышает 30, то счет за половину времени не может быть отображен.

Помимо ручного ввода новых игр, таблицу игр можно обновлять либо через Интернет (см. «Updating leagues via Internet»), либо из файлов в следующих форматах:

1) Файлы лиги (LEA);

2) Файлы Excel (XLS). Столбцы на рабочем листе должны содержать те же заголовки, что и игровой стол.

3) файлы Soccerway - только html источник (HTM);

4) Устаревшие текстовые / HTML-файлы (см. Обновление данных лиги из текстовых файлов). Максимум 65535 игр может быть введено в таблицу игр.

Для удобства пользователя есть возможность просматривать только игры и матчи между двумя выбранными командами (или все игры, сыгранные одной командой). Это делается через пункт меню **Games View games.** 

### **Fixtures and odds table**

Таблица шансов используется для указания приборов и для отображения шансов результатов вычислений. Светильники вводятся либо вручную, используя выпадающие списки, либо через пункт меню **Fixtures Show new fixtures.** Пользователь может захотеть ввести пользовательские гандикапы, итоги и оценки в редактируемые серые столбцы **AHO** or **H**, **Total**, and **Score**, соответственно. Пользовательские гандикапы вводятся как отрицательные (положительный) количество мячей, вычтенных (добавленных) из результата хозяев поля. Они также могут быть введены в нотации AHO например 0: 1,25, что равно 0: 1¼ или -1,25, также 0,5: 0 равно ½: 0 или 0,5. Флажки в левом краю таблицы используются для указания нейтрального места проведения матча.

Примечание. Рекомендуется сначала подготовить таблицу команд, чтобы активировать помощника при входе в игры.

Примечание: нажатие **<Enter>** or **<F2>** входит в режим редактирования в редактируемых столбцах любой таблицы.

Примечание. Для удобства пользователя каждая таблица имеет всплывающее меню, активируемое щелчком правой кнопки мыши. Они идентичны пунктам меню в главном меню.

Пользователь может открыть ранее сохраненный файл лиги, нажав кнопку или выбрав пункт меню **File Open**. Если файл лиги находится в **Odds Wizard** каталог его можно быстро выбрать из раскрывающегося списка файлов на панели инструментов. Рекомендуется поместить файлы лиги в этот каталог. Файлы лиги имеют расширение по умолчанию LEA. Чтобы очистить все входные

данные и начать новую лигу, нажмите кнопку  $\Box$ на панели инструментов или выберите пункт меню **File New.** Чтобы сохранить данные лиги в файл для дальнейшего использования, либо

нажмите кнопку или выберите пункт меню **File Save**.

**Computing, viewing, printing, and exporting odds.** Вычисление, просмотр, печать и экспорт коэффициентов.

Во-первых, убедитесь, что profit margin устанавливается в ноль для генерации fair odds. Чтобы

начать вычисления, либо нажмите кнопку или нажмите клавишу **<F9>**. Рейтинги и итоги вычисляются в первую очередь, а затем шансы для всех указанных приборов. Вычисления быстрые, поэтому результаты отображаются сразу. Вычисленные шансы представлены в таблице шансов (см. Тему User interface). Точное значение его столбцов следующее:

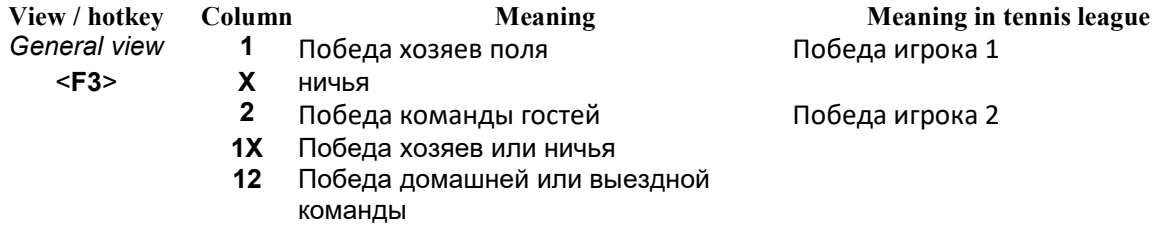

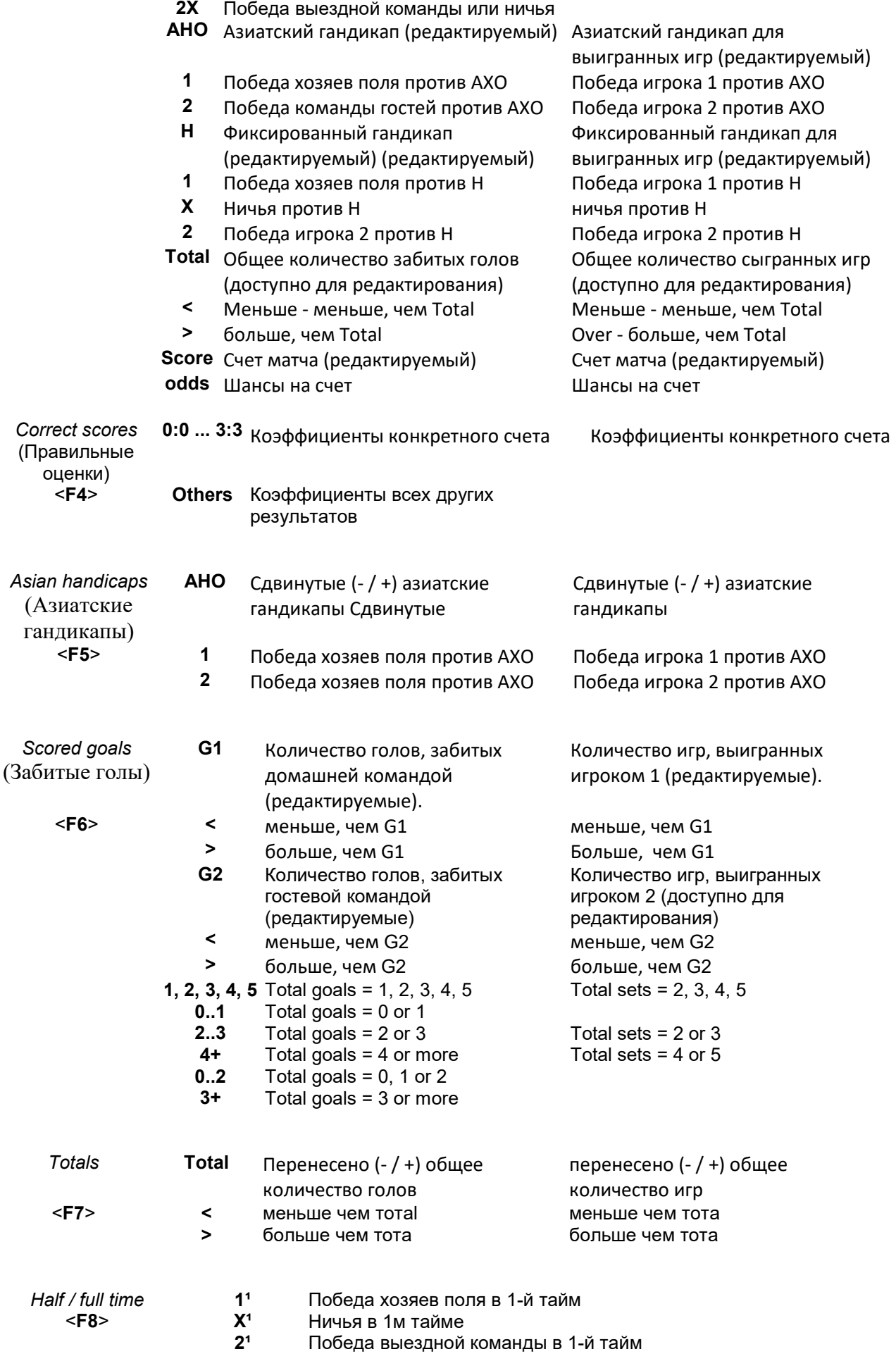

- **1²** Победа хозяев поля во 2-й тайм
- **X²** Ничья во 2-й тайм
- **2²** Победа выездной команды во 2-й тайм
	- **1/1** Победа хозяев поля в перерыве и в полный рабочий день
- **1/X** Победа хозяев поля в перерыве и ничья в полный рабочий день
- **1/2** Победа хозяев поля в перерыве и победа гостей на выезде
- **X/1** Ничья в перерыве и победа хозяев в полный рабочий день
- **X/X** Ничья в половину и в полный рабочий день
- **X/2** Ничья в перерыве и победа команды на выезде
- **2/1** Победа команды гостей в перерыве и победа команды хозяев в полный рабочий день
- **2/X** Победа команды гостей в перерыве и ничья в полный рабочий день
- **2/2** Победа гостевой команды в перерыве и в полной ставке

Редактируемые столбцы позволяют пользователю легко получить желаемые шансы против пользовательских гандикапов, итогов или результатов. В ответ на нажатие клавиши <Enter> программа немедленно отображает новые шансы.

Зарегистрированные пользователи могут экспортировать сгенерированные коэффициенты и таблицы турнирной таблицы в файлы Excel (XLS). Это делается с помощью пункта меню **File Export to file** или нажатием комбинации горячих клавиш Ctrl-E. Коэффициенты для всех доступных лиг можно экспортировать в один файл Excel, выбрав пункт меню **File Export all odds** или нажав комбинацию горячих клавиш Ctrl-Alt-E. Печать и экспорт коэффициентов контролируется всплывающими диалоговыми окнами, в которых можно выбрать, какие элементы следует отправлять на принтер или в файл.

Соответствующие настройки также содержатся на панели **Options Misc**. Это помогает пользователю сэкономить бумагу и дисковое пространство.

Примечание. Азиатские гандикапы и итоги могут иметь целочисленное или дробное значение. В случае их целочисленного значения выравнивающий результат события «отменяется».

Примечание: остерегайтесь последних игр в сезоне (турнир)! Некоторые команды, возможно, уже потеряли свою турнирную мотивацию, в то время как другие все еще борются за первые места или вообще. Это может привести либо к исправлению игры, либо к неадекватному составу команды (например, чтобы уберечь лучших игроков от возможных травм).

Мастер шансов вычисляет только шансы на основе производительности. Это еще не может учитывать человеческий фактор.

### **Feeding odds to Stake Wizard**

## (Коэффициенты на подачу для кола Wizard)

Любые шансы могут быть легко переданы в Stake Wizard с помощью любого из пунктов меню **Odds Feed to Stake Wiz или комбинация горячих клавиш <Ctrl-F> или просто дважды щелкнув по**  **ячейке шансов. Чтобы включить эту функцию для определенных шансов определенного события, указатель мыши должен быть расположен в соответствующей ячейке любой таблицы шансов. В одном файле ставки (STK) можно указать до 26 различных коэффициентов. Рекомендуется выбирать независимые события / шансы для подачи в Stake Wizard. Когда вариант Options Stake Wizard Automatically feed line odds включены, доступные коэффициенты на линии bwin.com (рыночные) подаются вместе с соответствующими справедливыми коэффициентами. В противном случае шансы линии должны быть введены пользователем вручную в столбце Line таблицы ставок. Чтобы сделать шансы на линию доступными для просмотра и подачи, нажмите клавишу <F2>**. Чтобы сделать их доступными мгновенно, включите опцию **Options Internet Automatically fetch line odds**.

## **Updating leagues via Internet (Обновление лиг через интернет)**

103 футбольных лиг, НХЛ, НФЛ, НБА, MLB и ATP могут быть легко обновлены через интернет-соединение.

В настоящее время поддерживаются футбольные лиги следующих стран: Англия, Германия, Италия, Испания, Франция, Португалия, Голландия, Бельгия, Россия, Украина, Финляндия, Шотландия, Австрия, Швеция, Норвегия, Дания, Греция, Турция, Швейцария, Ирландия, Польша, Чехия, Словакия, Сербия, Болгария, Хорватия, Словения, Румыния, Израиль, Исландия, Венгрия, США, Мексика, Аргентина, Бразилия, Австралия, Китай, Япония, Южная Корея, Чили, Кипр, Черногория, Колумбия, Перу. Больше лиг будет добавлено дальше.

Подключитесь к Интернету и начните обновлять лиги, выбрав меню «Интернет» с возможностью обновления только текущей лиги, экспресс-обновления или полного обновления всех лиг и матчей. Последний вариант может быть реализован также

нажатием кнопки радара  $\mathbb S$  на панели инструментов. Прерванное обновление можно возобновить, начиная с последней точки. Ход интернет-обновлений и их результаты отображаются в форме:

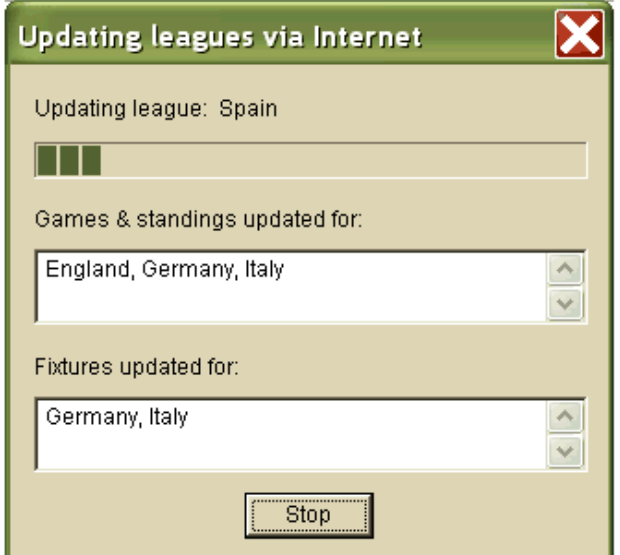

Примечание: лиги обновляются ежедневно. Обновления сервера происходят примерно в полночь по Гринвичу.

Примечание: последние результаты можно получить быстрее, выбрав пункт меню **Internet**  $\rightarrow$  Express обновить текущую / все лиги, или инициируя отображение текущих результатов / шансов с

помощью кнопки на панели инструментов

Актуальные результаты и соответствующие коэффициенты в реальном времени

инициируются нажатием кнопки на панели инструментов . После этого они обновляются каждые 5 секунд. Компьютер должен быть подключен к Интернету для выполнения этой операции. Текущие результаты отображаются в **Live score table на левой стороне таблицы шансов в пределах** main form **(основная форма). Соответствующие коэффициенты в реальном времени автоматически пересчитываются при любом изменении в таблице результатов в реальном времени.** 

**Текущие результаты и коэффициенты предоставляются для большинства футбольных лиг. НХЛ, несколько европейских хоккейных лиг, MLB, NFL, NBA и ATP также охвачены.** 

# **Updating league data from text files (**Обновление данных лиги из

## текстовых файлов)

Общий формат файла обновления соответствует следующей спецификации текстового файла:

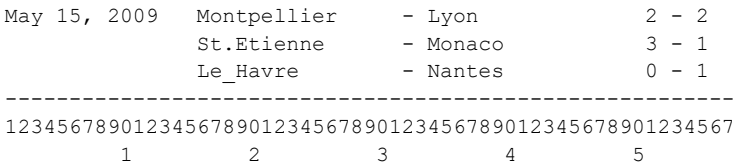

Последующие строки могут не содержать даты, если она остается прежней. Приведенный выше формат текстового файла устарел в версии 1.80 и выше. Он сохраняется для обратной совместимости. В частности, это позволяет только 15 символов в названиях команд.

#### **Renaming many teams (Переименование многих команд)**

Использование пункта меню **Teams Rename many teams , можно переименовать много команд одновременно в соответствии с правилами переименования в текстовом файле. Текстовый файл должен содержать правила переименования в виде следующих строк:** 

Old team1 name=New team1 name Old team2 name=New team2 name Old team3 name=New team3 name

и так далее.

Имя текстового файла **Rename.txt по умолчанию. При выборе этой команды пользователю предлагается изменить имя текстового файла, если это необходимо. Область действия файла переименования охватывает все верхние папки по отношению к каталогу программы \ Oddswiz \, если они не содержат другие файлы переименования. Например, переименование команд в файле лиги \ Oddswiz \ Austria \ Bundesliga \ 2012.lea будет подчиняться правилам переименования \ Oddswiz \ Austria \ Rename.txt, даже если папка \ Oddswiz \ также содержит другой файл Rename.txt.** 

**Эта функция упрощает передачу данных с OW Data Miner, который может предлагать те же команды, но с существенно разными именами.** 

### **If you are a bookie (Если вы букмекер)**

Установка опции **Profit margin значение от 10 до 20% позволяет пользователю генерировать коэффициенты линии букмекера (цены). Они обычно округляются до 0,05. Типичные коэффициенты округленной линии, генерируемые мастером коэффициентов, могут выглядеть следующим образом:** 

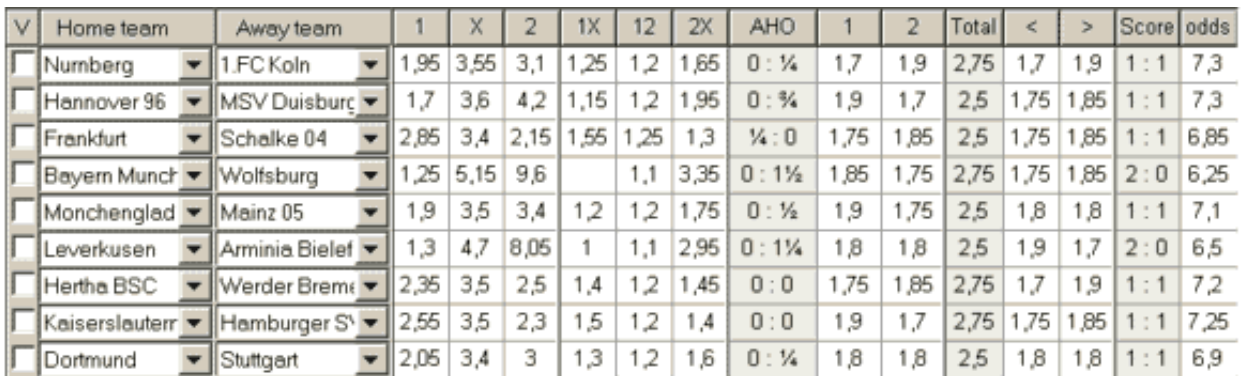

Экспорт таких коэффициентов для всех лиг может привести к созданию огромного файла Excel, содержащего до 120 печатаемых страниц, содержащих более 50 000 различных коэффициентов практически на любой вкус.

Примечание: шансы на линии, сгенерированные Мастер шансов в этом случае может отличаться от рыночной стоимости, в частности из-за того, что фактические объемы ставок на определенные события не учитываются. Для настоящего букмекера хорошая идея использовать мастер шансов в качестве консультативного инструмента, например, скорректировать средние рыночные шансы в направлении, указанном программой.

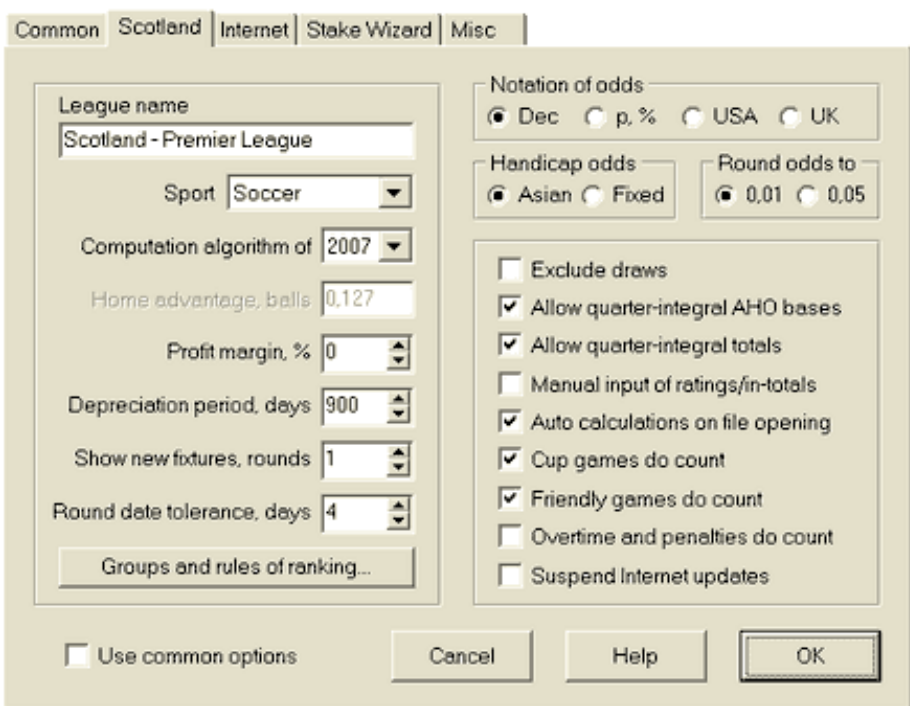

### **Current league options (Текущие варианты лиги)**

#### **League name** (Название лиги)

Правильное название лиги. Название лиги отображается на различных бланках и печатных материалах.

#### **Sport** (Спорт)

Доступные виды спорта: футбол, хоккей, бейсбол, американский футбол, регби и баскетбол. Важно указать правильный вид спорта для данной лиги, поскольку это влияет на то, как данные лиги интерпретируются программой.

#### **Computation algorithm** (Алгоритм вычисления)

Новый алгоритм вычислений (2007 г.) оптимизирует производительность по новому надежному критерию - энтропии успешных вероятностей. Рекомендуется установить новейший алгоритм расчета.

#### **Home advantage, balls** (Домашнее преимущество, мячи)

Когда включена опция Ручной ввод рейтингов / итогов (см. Ниже), пользователь должен ввести здесь среднее домашнее преимущество для данной лиги в баллах. Типичное домашнее преимущество - около 0,5 мяча в футбольной лиге..

#### **Profit margin, %** (Рентабельность, %)

Установите маржу прибыли равной нулю, чтобы сгенерировать справедливые коэффициенты, и 10-20%, чтобы сгенерировать шансы букмекерской линии. Эта опция допускает и отрицательные значения для специальных целей.

#### **Depreciation period, days (Амортизационный период, дни)**

Программа использует прошедшие игры в статистической оценке рейтингов и итогов. Новые игры ценятся выше, чем старые. Прошлые игры полностью игнорируются, если они старше, чем период амортизации. Типичный период амортизации составляет около 900 дней в футбольных лигах. Можно установить фиксированную начальную дату периода амортизации, чтобы его продолжительность постепенно увеличивалась. Переключите эти режимы, дважды щелкнув элемент управления периодом амортизации.

#### **Show new fixtures, rounds** (Показать новые светильники, туры)

Количество раундов будущих игр, которые будут использоваться в качестве игр. Светильники получены из файлов лиги, обновляемых через Интернет.

#### **Round date tolerance, days** (Допуск круглой даты, дни)

Когда новые данные получены из файла лиги, это значение используется для определения диапазона дат одного раунда. Например, в пятницу может начаться раунд футбольной лиги, а последняя игра состоится в понедельник.

#### **Groups and rules of ranking...** (Группы и правила ранжирования ...)

Нажатие на эту кнопку открывает панель Группы и правила ранжирования. Определите группы и введите специфичные для лиги правила ранжирования команд там.

#### **• Notation of odds** (Обозначение шансов)

Существует четыре доступных обозначения шансов: десятичное число, процент вероятности, США и Великобритания. Нотация в Великобритании не рекомендуется для получения справедливых коэффициентов, так как последние требуют большей точности.

#### **Handicap odds** (Коэффициенты гандикапа)

Используйте эту опцию, чтобы указать тип шансов для гандикапа: азиатский или фиксированный. Азиатские шансы (AHO) могут иметь целое, полуцелое или четверть целое число гандикапа без ничьих. Если результат матча уравнивает целочисленный гандикап AHO, то такое событие «отменяется». Коэффициенты с фиксированным гандикапом (1 X 2) аналогичны коэффициентам с фиксированным гандикапом и равны им, если база гандикапа равна нулю.

#### **Round odds to** (Круглые шансы на)

Когда нужно сгенерировать шансы линии, рекомендуется округлить их до 0,05 в десятичной записи (или до 5 в записи США). Чёткие шансы обычно требуют большей точности для оценки возможных ставок.

#### **Exclude draws (Исключить розыгрыши)**

Некоторые виды спорта могут не иметь ничьей в результате игры. В таких случаях подсчет ничьих не имеет смысла, и поэтому они исключаются из любых шансов при выборе этой опции.

#### **Allow quarter-integral AHO bases** (Разрешить четверть-интегральные базы AHO)

Эта опция позволяет генерировать четверть-интегральные азиатские базы гандикапа, такие как 0:  $\frac{1}{4}$ , 0:  $\frac{3}{4}$  и т. Д., В дополнение к интегральным (например, 0: 1) и полуцелым (например,  $\frac{1}{2}$ : 0) базам.

#### **Allow quarter-integral totals** (Разрешить четверть-интегральные суммы)

Если этот флажок установлен, программа будет генерировать четверть-интегральные итоги (например, 2,25) в дополнение к целочисленным (например, 3) и половинно-интегральным (например, 2,5) значениям, стремясь к максимальному балансу между минимальными и избыточными значениями. В противном случае будут генерироваться только целые и полуцелые суммы.

#### **Manual input of ratings/in-totals** (Ручной ввод рейтингов / итогов)

Как правило, нет необходимости вводить рейтинги и итоги вручную, если игр достаточно для статистического анализа. Однако иногда пользователь может захотеть редактировать вычисленные значения в соответствии со своими знаниями, знаниями о травмах, мотивации и т. Д. Не рекомендуется использовать ручной ввод вместе с алгоритмом вычисления 2006 года.

#### **Auto calculations on file opening** (Авто расчеты при открытии файла)

Установите этот флажок, чтобы все вычисления выполнялись автоматически при открытии (или выборе из списка файлов) другого файла лиги. Снимите флажок, если вы планируете использовать текущую лигу в качестве базы данных прошлых игр.

#### **Cup games do count** (Кубковые игры имеют значение)

Кубковые игры обычно рассматриваются как полноценные игры, вносящие вклад в рейтинги и итоги. Те, кто считает иначе, могут снять этот флажок, чтобы игры, отмеченные символом c в поле Rem, были проигнорированы в статистических вычислениях.

#### **Friendly games do count** (Дружественные игры имеют значение)

Товарищеские игры с атрибутом fr в поле Rem считаются на половину веса. Снимите этот флажок, чтобы полностью игнорировать дружественные игры в статистических вычислениях.

#### **Overtime does count (Сверхурочные учитываются)**

В некоторых видах спорта, таких как хоккей на льду, важны сверхурочные. Эта опция используется для специальной обработки игр, отмеченных ot в поле Rem таблицы игр.

#### **Suspend Internet updates** (Приостановить интернет-обновления)

Некоторые лиги могут не представлять интереса для конкретного пользователя. Установка этого флажка отключает обновления в Интернете для текущей лиги и, таким образом, экономит общее время в сети.

#### **Use common options** (Используйте общие параметры)

Рекомендуется указывать параметры для большинства лиг на вкладке «Общие» и использовать их в конкретной лиге, просто установив этот флажок.

### **Groups and rules of ranking (Группы и правила ранжирования)**

Панель **Groups and rules of ranking** активируется либо с панелей Options, Standings или из инструмента Tournament analysis.

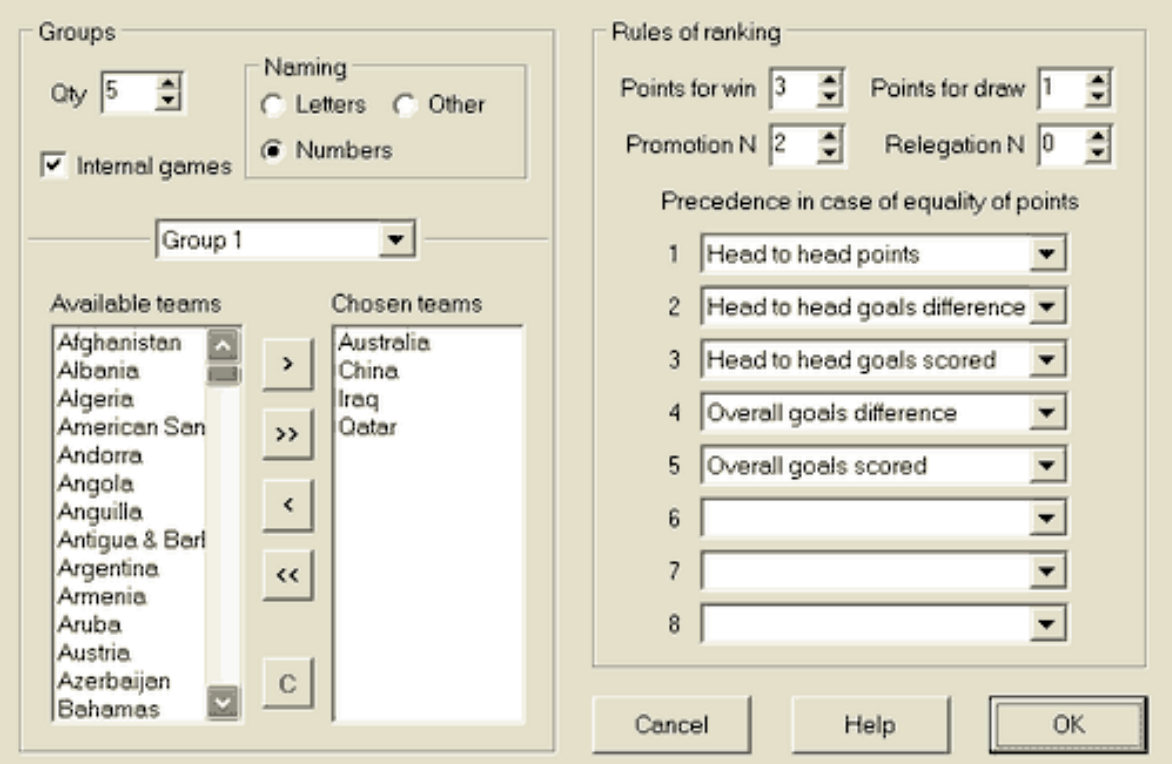

Определите группы и введите специфичные для лиги правила ранжирования команд здесь, то есть приоритет в случае равенства очков между двумя или более командами. Эти настройки влияют на дальнейшие расчеты турнирной таблицы и результаты анализа турнира.

Можно определить до 26 групп. Команды, принадлежащие к одной группе, не могут быть включены в другую. Группы могут иметь буквенное (A, B, C, ...), числовое (1, 2, 3, ...) или любое другое имя. Поставьте галочку **Internal games если учитываются только игры между командами, принадлежащими к одной группе. Чтобы отключить группировку, уменьшите количество групп до 0.** 

**Правила ранжирования определяют порядок приоритетов между двумя или более командами с равным количеством очков. Типичные правила рейтинга для большинства европейских футбольных лиг таковы:** 

- **1. Общая разница целей**
- **2. Забитые голы**
- **3. На равных количество очков**
- **4. Разница голов до голов**

**Кроме того, пользователь может определить количество команд высшего уровня, которые будут переведены в высшую лигу, и количество команд низшего уровня, которые будут переведены в низшую лигу.** 

### **Internet options (Настройки интернета)**

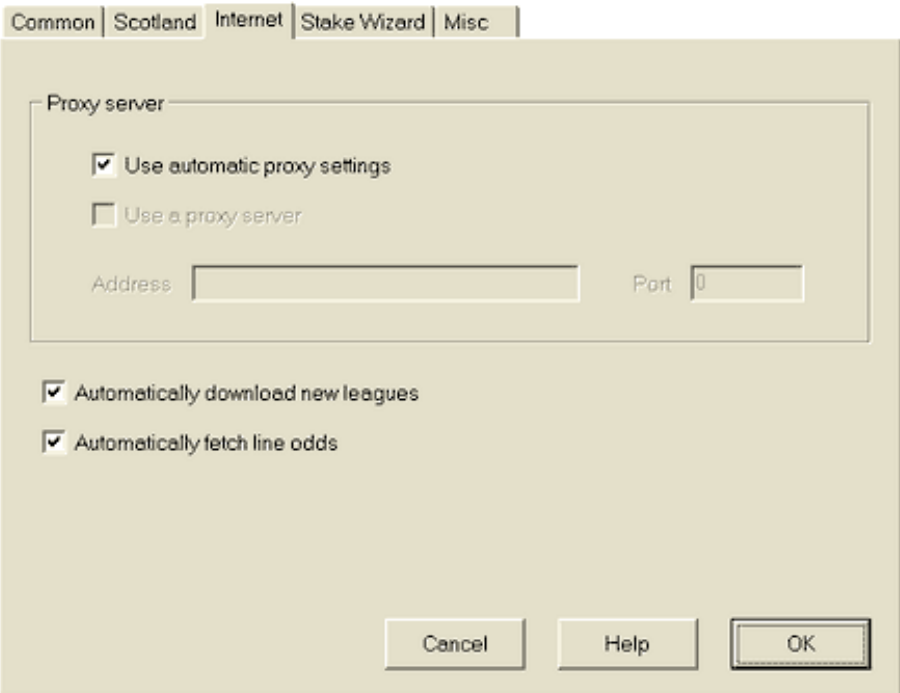

#### **Proxy server (Прокси-сервер)**

Рекомендуется установить флажок **Use automatic proxy settings** (Использовать автоматические настройки прокси), чтобы включить автоматическую настройку прокси. В большинстве случаев программа правильно определяет параметры прокси-сервера, и следует ли вообще использовать прокси-сервер. Если программе не удается определить правильные параметры прокси-сервера, снимите флажок **Use automatic proxy settings** (Использовать автоматические настройки прокси). Установите флажок **Use a proxy server** (Использовать прокси-сервер), укажите адрес прокси-сервера и порт, если прокси-сервер необходим. Как правило, если вам удастся обновить лиги через Интернет без прокси, то, вероятно, прокси не требуется.

Обычно эти значения соответствуют настройкам прокси-сервера локальной сети Internet Explorer: **Internet Explorer Tools Internet options Connections LAN settings**  Если у вас ничего не получится, обратитесь к администратору интернет-провайдера или локальной сети для получения правильных значений прокси.

**Automatically download new leagues** (Автоматически загружать новые лиги)

Установите этот флажок, чтобы новые лиги, появляющиеся время от времени на сервере, загружались автоматически.

#### **Automatically fetch line odds** (Автоматически получать шансы на линию)

Установите этот флажок, чтобы автоматически получать шансы на линии с сервера.

### **Odds converter (Конвертер шансов)**

Конвертер шансов активируется либо путем выбора пункта меню **Tools Odds converter или** 

**нажав кнопку на панели инструментов.**  Основная панель

Коэффициенты конвертируются между четырьмя доступными обозначениями: десятичная дробь, процент вероятности, США и Великобритания. Шансы можно ввести с помощью клавиатуры или мыши:

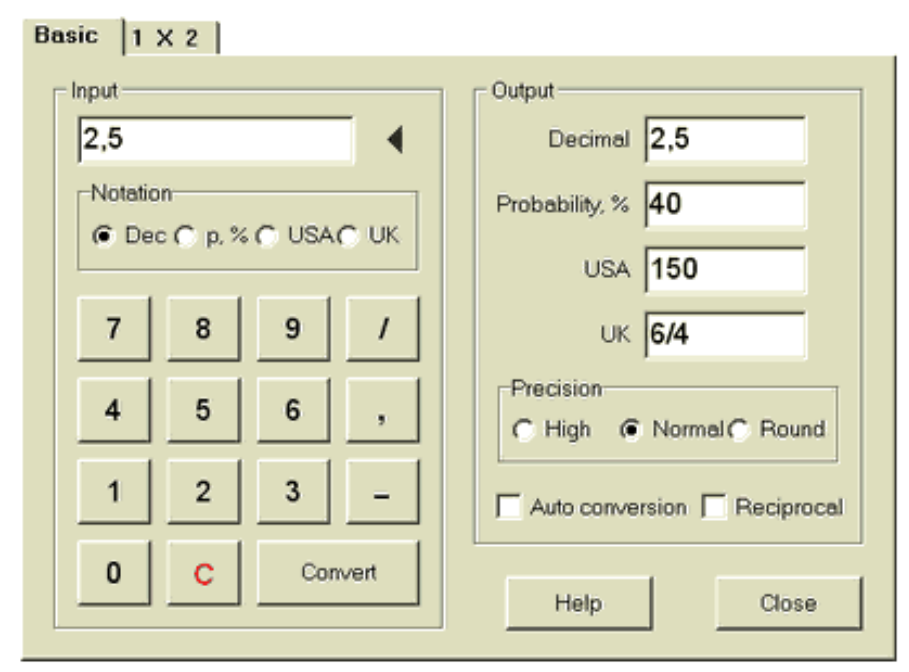

Допустимые диапазоны входных шансов следующие:

Десятичная запись 1..infinity

Процент вероятности 0..100%

Нотация США -infinity ..- 100, даже, 100 .. бесконечность

Британская (дробная) запись 0..1, даже, 1..infinity

В зависимости от конкретных потребностей пользователь может выбрать один из трех уровней точности вывода: высокий, нормальный и округленный.

Те, кто не хочет нажимать кнопку **Convert может использовать функцию автоматического преобразования, установив флажок Auto conversion.** 

**Можно посмотреть взаимное значение результирующих шансов, установив флажок Reciprocal**. Взаимное значение рассчитывается как дополнение к 100% вероятности данного события.

### 1 X 2 панель

Фиксированные коэффициенты (цены) 1X2 здесь преобразуются в азиатские гандикапы, общие цели и правильные результаты. Кроме того, конвертер рассчитывает фактическую норму прибыли или использует пользовательское значение.

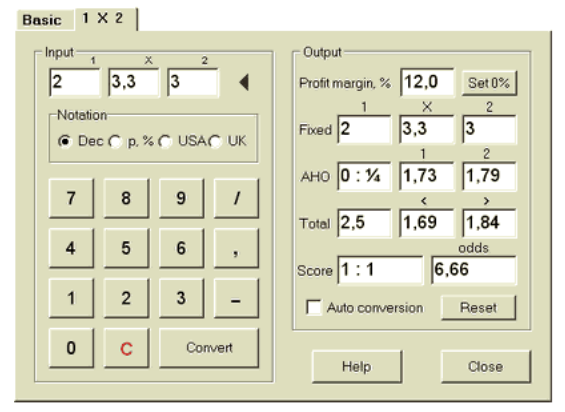

Пользователь может определить любую норму прибыли в редактируемом поле ввода, а затем рассчитать соответствующие фиксированные коэффициенты, азиатские гандикапы, общие цели и правильные результаты, нажав кнопку **Convert или нажав <Enter>. Нажатие на кнопку Reset отбрасывает пользовательские базы и возвращает все к автоматическим значениям.**  Примечание. В принципе, возможно обратное преобразование азиатских гандикапов в фиксированные коэффициенты при условии, что общие коэффициенты целей также известны.

Инструмент **Stake Wizard** активируется либо выбором пункта меню **Tools Stake Wizard**, либо  $\bigwedge$ 

нажатием кнопки на панели инструментов. Мастер ставок генерирует оптимальную стратегию ставок и, таким образом, помогает прекратить тратить деньги при слепых ставках. Используя расширенный анализ вероятностей, он напрямую указывает игроку, какой вариант ставок предпочтителен, а также конкретное распределение фонда для ставок.

Подробную информацию об этом мощном инструменте можно найти в главе Stake Wizard Guide.

### **Overview and basic concept (Обзор и основная концепция)**

Stake Wizard 4 - это новая версия программного обеспечения для принятия решений, генерирующая оптимальную стратегию ставок. Используя сложный анализ вероятностей, он прямо указывает игроку, какая структура ставок предпочтительнее, а также конкретное распределение фонда для ставок. В отличие от простых программ, основанных на критерии Келли, мастер ставок позволяет использовать реалистичный диапазон роста банкролла и определять достоверность вероятности достижения целевого фонда. В Stake Wizard 4 теоретически используется новая теорема и практически новый многомерный механизм оптимизации. Он имеет максимальную производительность и предоставляет большие возможности для ставок.

Беттор обычно делает ставки, интуитивно уравновешивая шансы букмекера с его знанием хода событий. Определенно, задача игрока не легка, так как многие события / шансы, предлагаемые букмекером, должны быть объединены. Затем должно быть принято решение о том, сколько и в каких комбинациях следует делать ставку. Очевидно, что ставки со всеми доступными деньгами рано или поздно приведут к полной потере. С другой стороны, ставки на небольшую сумму дают возможность выиграть немного. Где-то должна быть счастливая среда ... и она существует! Мастер кола достаточно умен, чтобы найти такую среду для наиболее прибыльной комбинации из тысяч возможных. Чтобы эффективно использовать эту программу, игрок должен понимать простую связь между вероятностью события и шансами. Существует два вида шансов: шансы на линии (предлагаемые букмекером) и справедливые шансы. Последнее является просто обратной величиной вероятности события. Если честные шансы равны шансовым линиям, букмекерская контора будет иметь нулевую прибыль в долгосрочной перспективе, а игрок не получит никакой выгоды. Вот почему шансы на линии всегда должны быть ниже справедливых, если букмекер хочет получить прибыль. В противном случае, у беттора есть предпосылки выиграть и букмекер проиграл.

Рассмотрим шансы линии = 2,0. С точки зрения букмекера, вероятность события составляет менее 1 / 2,0 = 50%, и эта разница составляет его маржу прибыли. Bettor интуитивно делает ставку на это событие, если, по его мнению, справедливые шансы меньше 2,0 (скажем, 1,5), то есть вероятность события составляет около 1 / 1,5 = 67%. Эти два значения являются основными входными данными для программы. И, конечно же, мастер ставок сгенерирует оптимальную структуру ставок только в том случае, если справедливые коэффициенты меньше, чем линейные. Иначе делать ставки бессмысленно!

Серьезным игрокам стоит использовать возможности прогнозирования Odds Wizard для расчета справедливых коэффициентов на основе производительности.

## **User interface (Пользовательский интерфейс)**

Почти все функции мастера ставок доступны из основной формы, которая также отображает сводные данные как входных, так и выходных данных. Основная форма состоит из следующих элементов:

# Menu and tool bar

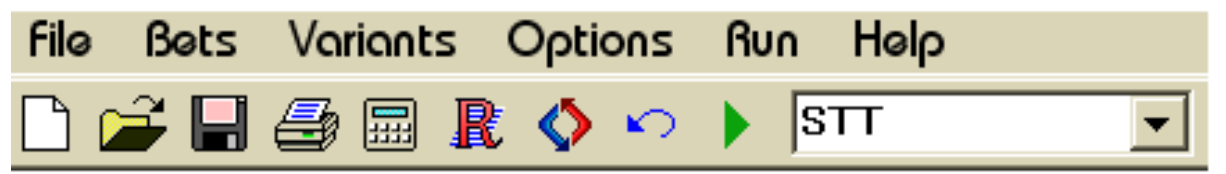

Используйте элементы меню или кнопки панели инструментов, чтобы открывать и сохранять входные файлы, печатать форму, просматривать отчеты, обновлять статус ставок, запускать и останавливать вычисления, отменять изменения, активировать конвертер шансов и отображать справку.

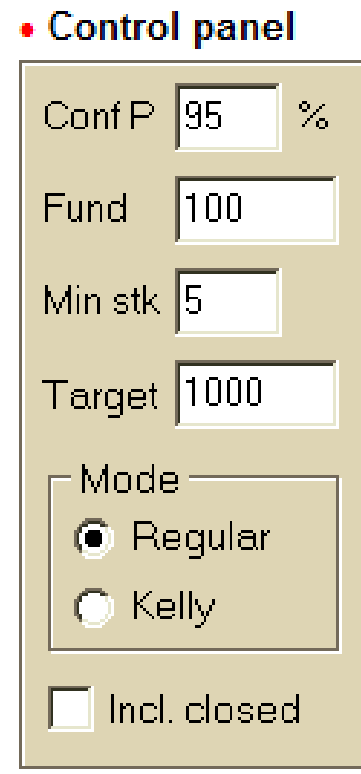

Панель управления используется для настройки основных параметров перед началом вычислений: доверительная вероятность (**Conf P**), доступный фонд (банкролл) (**Fund**) (Фонд), минимальная ставка (**Min Stk), целевой фонд** (**Target**), режим вычислений (**Mode), и стоит ли включать закрытые ставки.** 

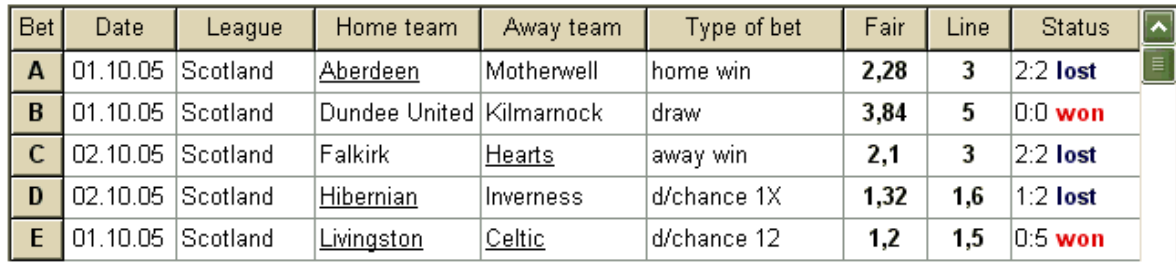

#### • Bets table

Таблица ставок содержит обычные ставки вместе с соответствующей информацией. При подаче коэффициентов в мастере шансов все ячейки этой таблицы заполняются автоматически, кроме последнего столбца, который можно обновить после завершения события. Таблица ставок может содержать до 26 различных обычных ставок. Все ячейки в этой таблице доступны для редактирования.

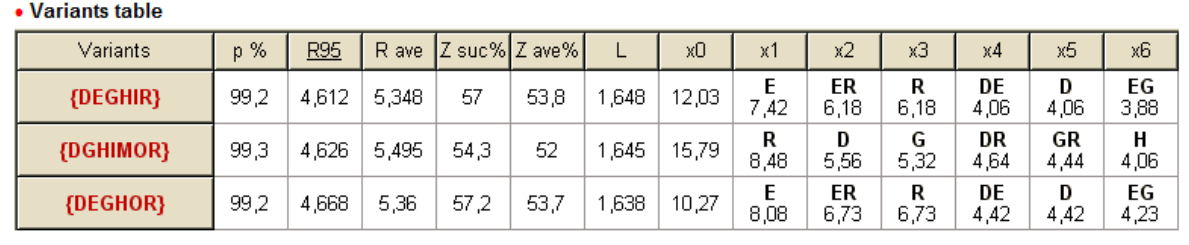

В этой таблице приведены результаты расчетов. Подробности смотрите в разделе

### Результаты расчетов.

Режим вычислений и общее количество рассчитанных вариантов указаны в строке состояния под таблицей.

#### **Data input** (Ввод данных)

#### **Confidence probability** (Вероятность доверия)

Используйте поле ввода Conf P для ввода требуемой доверительной вероятности. Вероятность доверия является мерой надежности. Это влияет на достоверное количество раундов, необходимых для достижения целевого фонда. Как правило, доверительная вероятность установлена на 0,95 (значение по умолчанию). Это означает, что 95% последовательных раундов ставок R95 будут успешными в достижении целевого фонда.

#### **• Available fund** (Доступный фонд)

Используйте поле ввода Fund, чтобы установить доступный фонд для ставок (банкролл). Он должен быть больше или равен минимальной ставке.

#### **Minimum stake** · Минимальная ставка

Используйте поле ввода Min Stk для ввода разрешенной минимальной ставки. Как правило, букмекерские конторы устанавливают минимальную ставку от 1 до 5 долларов. Минимальная ставка также может быть установлена на ноль.

#### **Target fund** · Целевой фонд

Укажите целевой фонд в поле ввода. Цель должна быть больше доступного фонда. Нет смысла устанавливать для этого параметра столько, сколько желательно выиграть в долгосрочной перспективе, поскольку фундаментальная неточность в оценке справедливых шансов может привести к постепенному накоплению вероятностной ошибки и, следовательно, к опасному овербетингу. Таким образом, чем точнее используются справедливые коэффициенты, тем

большее значение Target может быть указано. Как правило, целевой фонд в 10-100 раз больше доступного фонда.

**Ordinary bets** · Обычные ставки

Обычные ставки вводятся в таблицу ставок в строках A, B, C, ..., Z либо путем подачи коэффициентов из мастера коэффициентов (см. Раздел «Коэффициенты подачи в мастер ставок»), либо вручную. 

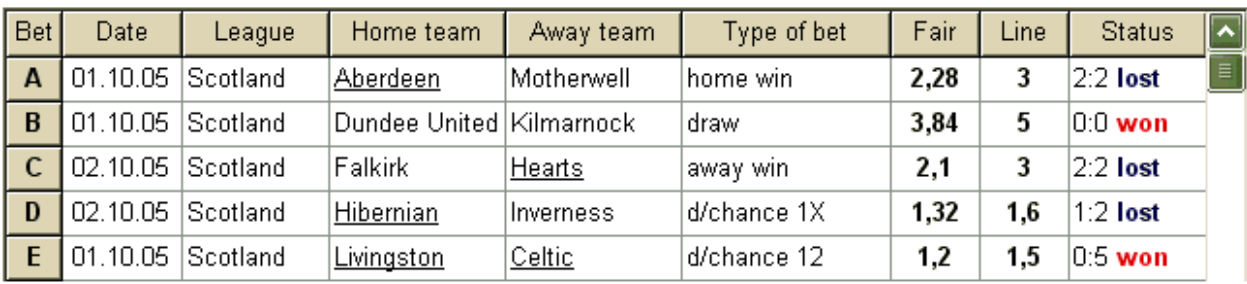

Можно сделать до 26 обычных ставок. Пользователь может редактировать все записи таблицы ставок. Когда определенная ячейка выбрана в режиме без редактирования, нажатие комбинации клавиш <Ctrl-Del> удаляет текущую ставку. Нажатие <Ctrl-Ins> вставляет пустую ставку в текущем ряду. Режим редактирования переключается нажатием клавиши <F2>. Если ставки вводятся вручную, необходимо заполнить как минимум два столбца: честные коэффициенты и линейные коэффициенты в десятичной записи.

Чтобы обновить статус обычных ставок, нажмите кнопку на панели инструментов или выберите пункт меню **Bets Update status.** 

Примечание. Коэффициенты на линии должны быть больше, чем соответствующие коэффициенты. Иначе делать ставки бессмысленно!

Пользователь также может открыть ранее сохраненный входной файл, нажав кнопку или выбрав пункт меню **File Open**. Если входной файл находится в каталоге Odds Wizard, его можно быстро выбрать из раскрывающегося списка файлов на панели инструментов. Рекомендуется размещать входные файлы в этом каталоге.

Чтобы очистить все введенные данные и ввести новый набор ставок, либо нажмите

кнопку  $\mathbf{u}$  или выбрав пункт меню **File**  $\rightarrow$  New.

Чтобы сохранить входные данные вместе с выбранными вариантами ставок в файл, либо

нажмите кнопку на панели инструментов или выберите пункт меню **File Save**.

## **Running computations Выполнение вычислений**

Убедитесь, что все выбранные элементарные ставки соответствуют условию **Fair < Line**.

Чтобы начать вычисления, нажмите кнопку , нажмите клавишу <F9> или выберите пункт меню **Run Start.** 

Время вычислений зависит главным образом от следующих факторов:

· Количество выбранных независимых ставок (A..Z);

· Настройки опций **Limit accumulators by** and **Limit subcomponents by**. Чем меньше значений выбрано, тем меньше времени требуется (см. Параметры мастера ставок). В то же время, меньшее значение означает более ограниченный результат с меньшим ожидаемым выигрышем. · Ограничение минимальной ставки (**Min stk** on the Control panel).

Нулевое значение может привести к огромным результатам при более длительном времени вычислений.

Количество возможных структур ставок (вариантов ставок) зависит от количества независимых ставок в виде степени 2 минус 1. Например, для трех независимых ставок A, B и C возможны 23-1 = 7 вариантов ставок:

- 1) А одиночная ставка;
- 2) Б одиночная ставка;
- 3) C одиночная ставка;
- 4) {AB} одиночные ставки A, B и накопительная ставка AB;
- 5) {BC} одиночные ставки B, C, а также ставка на аккумуляторе BC;
- 6) {AC} одиночные ставки A, C и аккумуляторная ставка AC;
- 7) {ABC} одиночные ставки A, B, C и накопительные ставки AB, BC, AC, ABC.

Каждая из вышеуказанных ставок содержит не более 2N-1 компонентов, где N количество событий в данной комплексной ставке. Перечисленные ограничения, однако, могут уменьшить количество компонентов, а следовательно, и ожидаемый выигрыш.

Чтобы остановить длительные вычисления, нажмите кнопку ПШ, нажмите клавишу <F10> или выберите пункт меню **Run Stop**.

В таком случае набор результатов будет неполным, и нет гарантии, что оптимальный вариант ставок уже найден.

Ход вычислений обозначается индикатором в нижней части формы.

### **Results of computations (Результаты расчетов)**

Результаты расчетов представлены в выходной таблице вариантов:

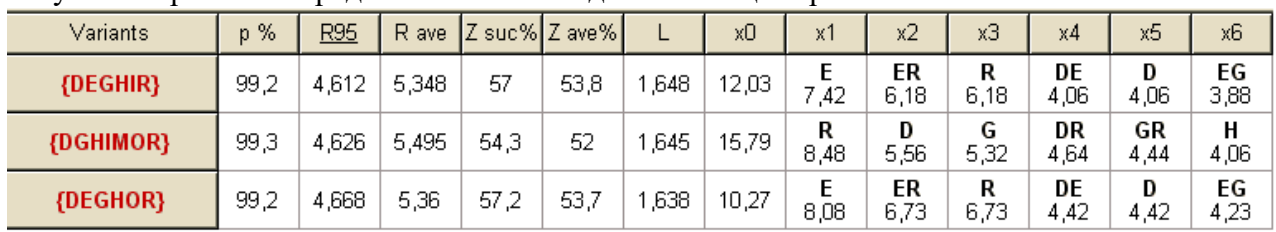

Точное значение его столбцов следующее:

**Variants** Вариант ставок (структура).

**p %** Уменьшена вероятность успеха в одном раунде.

 R95 Количество раундов, необходимых для достижения целевого фонда с заданной доверительной вероятностью (0,95).

R ave Среднее количество раундов, необходимых для достижения целевого фонда.

Z suc% Коэффициент роста фонда в одном успешном раунде (в%).

Z ave% Средний коэффициент роста фонда за один раунд (в%).

L Уменьшены шансы на линию.

x0 Статический фонд.

х1, х2, ... Компоненты сложных ставок и их суммы.

Вариант пари, заключенный в фигурные скобки, обозначает сложную многокомпонентную ставку. Комплексная ставка содержит набор всех возможных накопительных ставок (включая одиночные ставки), состоящих из элементарных ставок данного варианта. Набор может быть неполным в зависимости от ограничений пользователя, накладываемых на максимальное количество элементов накопителя, максимальное количество подкомпонентов и минимальную сумму ставки.

Нажатие заголовков таблицы вариантов приводит к сортировке результатов. По умолчанию результаты сортируются по надежному количеству раундов (R95), которое считается основным критерием эффективности ставок в обычном режиме. Критерий сортировки указан подчеркнутым заголовком.

Общее количество рассчитанных вариантов отображается в строке состояния. Пользователь может просмотреть до 100 отсортированных вариантов, прокручивая строки, однако лучшие из них отображаются вверху списка. Никакие варианты, требующие более 10000 раундов, не включены в набор результатов.

Используя меню **Variants Пользователь может выбирать / отменять выбор вариантов ставок, просматривать отчеты, сортировать варианты и очищать таблицу. Выбранные варианты выделяются настраиваемым стилем и цветом шрифта (см. «Параметры мастера ставок»). Они сохраняются в файлах кола (STK) вместе с набором обычных ставок. Выбор всех вариантов с дальнейшим сохранением может привести к большому файлу кола.** 

Входные данные и результаты вычислений можно экспортировать в файл Excel (XLS) с помощью пункта меню **File Export to file**.

#### **Betting reports (Отчеты о ставках)**

Чтобы просмотреть отчеты по выбранным вариантам ставок, нажмите кнопку панели инструментов выберите пункт меню **Variants View reports или нажмите комбинацию клавиш <Ctrl-R>.** 

Отчеты представляются в форме отчетов:

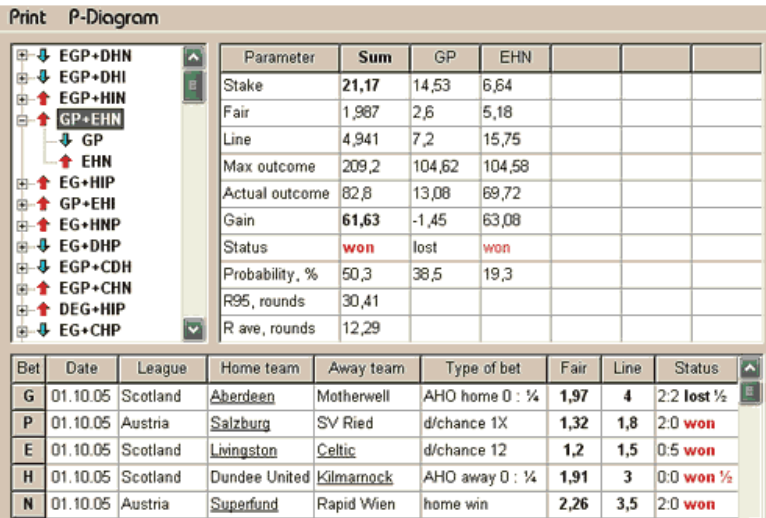

Отчеты суммируют основные параметры ставок: количество ставок, справедливые и линейные шансы, максимальный и фактический исход, выигрыш, статус компонентов ставки, вероятность успеха, надежное и среднее количество раундов.

Компоненты комплексной ставки отображаются в отдельных столбцах. Колонка **Sum содержит сводку по выбранной ставке.** 

Когда пользователь выбирает ставку в древовидном элементе управления в верхнем левом углу формы, отчет сразу отображается в правой таблице. Красные стрелки показывают успешные ставки с положительным значением усиления, а синие стрелки показывают частично или полностью проигранные ставки.

Таблица внизу формы отображает содержание и статус всех обычных компонентов ставок. Статус ставок можно обновить, выбрав пункт **Update status во всплывающем меню. Risk distribution diagram · (Диаграмма распределения рисков)** 

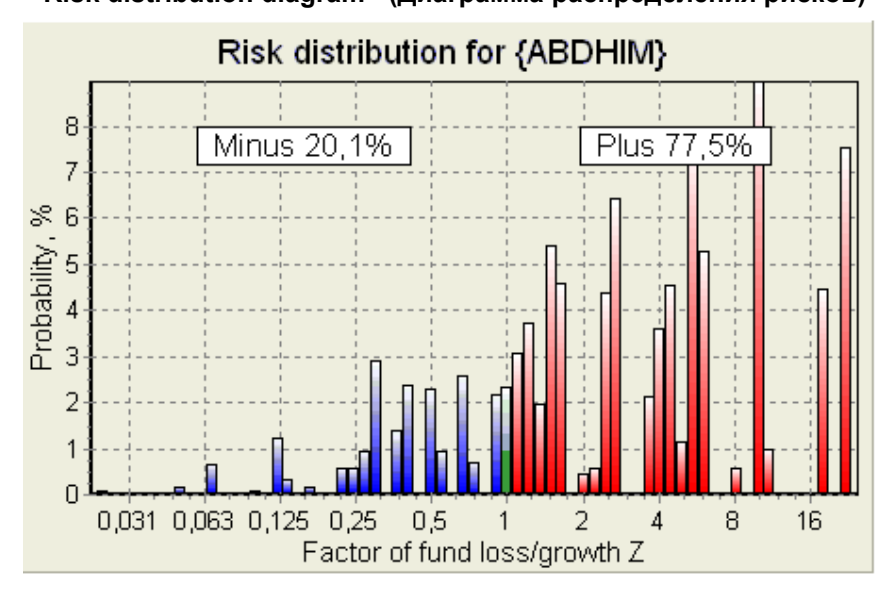

Для просмотра диаграммы распределения рисков выберите пункт меню **Diagrams Risk distribution. Диаграмма распределения рисков отображает распределение вычисленных вероятностей, которые относятся к возможным уровням отношения** 

*factor of fund loss/growth =* **(***gross winning***)/(***betting amount***)**, коэффициент потери / роста средств = (общий выигрыш) / (сумма ставок),

также известный как возврат инвестиций (ROI), если выражается в процентах. Диаграмма распределения рисков также показывает консолидированные шансы быть проигравшим (минус) и победителем (плюс).

### **P-diagram · (P-диаграмма)**

Чтобы просмотреть P-диаграмму для выбранной ставки, выберите пункт меню **Diagrams P-Diagram** 

Диаграмма P отображает функциональную взаимосвязь между макро-вероятностью P и статической частью банкролла k0. Отношение имеет максимум, соответствующий наименьшему количеству раундов, необходимых для достижения целевого фонда, и оптимальное значение статической части. Смотрите тему Математический фон для подробностей.